## Out there

Adam Procter - Associate Teaching Fellow - Digital Media Winchester School of Art

Friday, 14 January 2011

## Information Architecture

Friday, 14 January 2011

http://www.interaction-design.org/encyclopedia/information\_architecture.html

#### IA book in the library

Information Architecture is a discipline and a set of methods that aim to identify and organize information in a purposeful and service-oriented way. It is also a term used to describe the resulting document or documents that define the facets of a given information domain. The goal of Information Architecture is to improve information access, relevancy, and usefulness to a given audience, as well as improve the publishing entity's ability to maintain and develop the information over time. It is primarily associated with website design and it is directly related to the following professional disciplines: User interface design, content development, content management, usability engineering, interaction design, and user experience design. It is also indirectly related to database design, document design, and knowledge management.

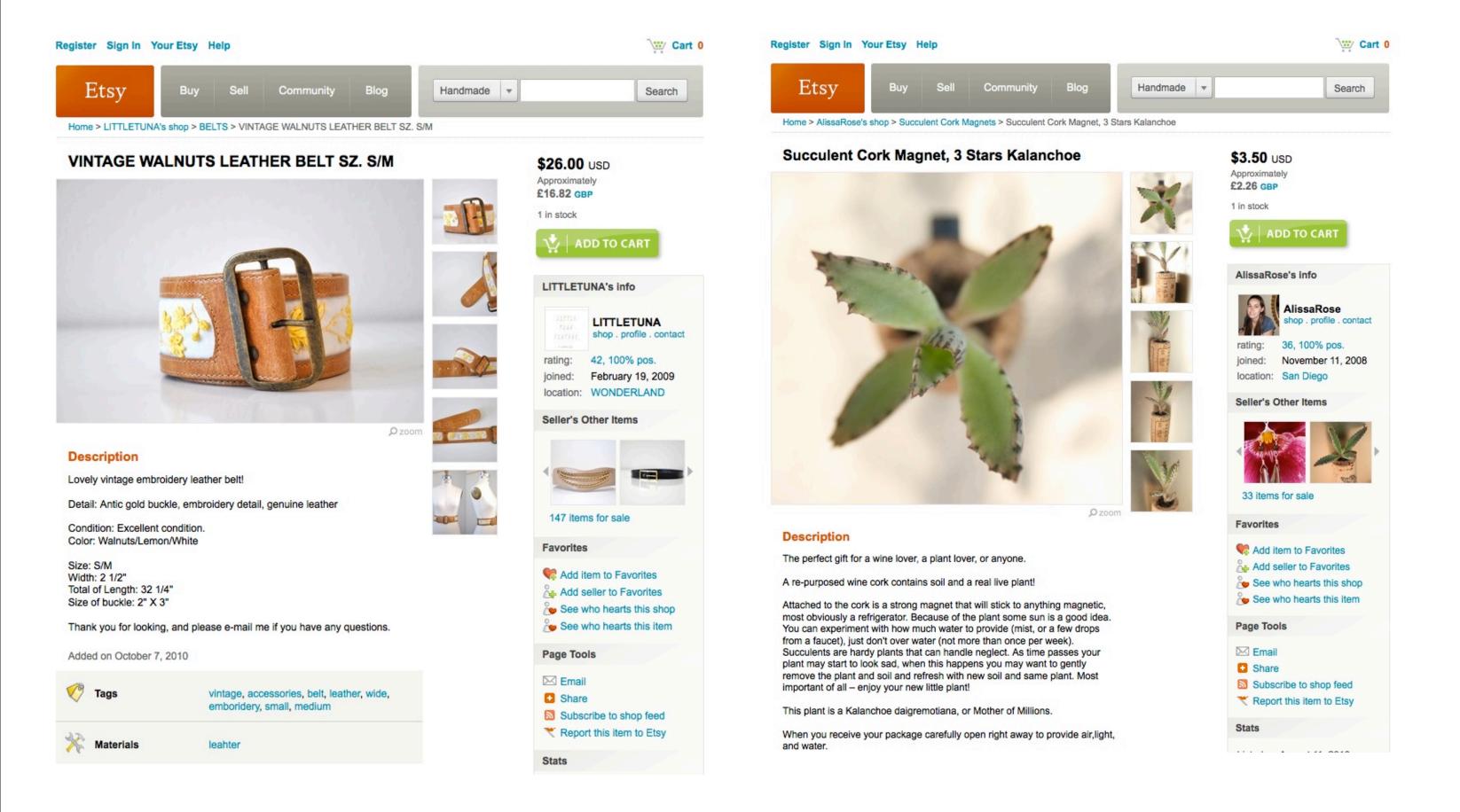

Friday, 14 January 2011

date added

photograph

category

colour

Different content but same same pieces that make up the listing: title description tags materials location payment methods

## Create Pages Create Systems

Friday, 14 January 2011

A system to house your work

## I keep six honest serving-men [they taught me all I knew]; Their names are What and Why and When And How and Where and Who

- Rudyard Kipling

Friday, 14 January 2011

where will the site live (url)
When does it need to be available (timeline)
why is a website needed (goals)
Who is the primary audience for the site (audience)
what info/functionality needs to be available (content/tech)

How will the site be discovered and kept up to date (marketing and maintain)

#### Goals

Friday, 14 January 2011

And that's what information architecture is all about:

- 1. Organising content or objects
- 2. Describing them clearly
- 3. Providing ways for people to get to them.

An IA is often made up of the following parts: • defining what the project is about and its goals • researching people and content • designing the IA, navigation, visual approach and content • building and testing • maintaining

5 whys for UX Australia

For example, thinking about the UX Australia website:

- 1. What is something we know people want from the website?: They want to see what presentations will be at the conference
- 2. Why do they need to do that?: So they can make a decision about whether to come
- 3. Why do they need to do that?: Because there are a lot of conferences they could attend
- 4. Why do they choose one over another?: I don't know

design constraints

## Audience

/Audience
//create a persona (of YOUR audience) //

## Balanced Design

## - People Content Context

Friday, 14 January 2011

#### Personas

http://uxmatters.com/mt/archives/2010/10/using-personas-during-design-and-documentation.php

List the user attributes. Assemble all of your product's stakeholders and ask them to make a list of user attributes—for example, Male, Computer literate, or Plays football. To help you easily categorize the information you've obtained about your users, you can use the following categories of attributes:

- Demographic
- **Technological**
- Internet Usage
- Environment
- Lifestyle
- Roles Goals
- Needs
- Desires
- Knowledge Usage Trends
- Tasks
- Cluster the attributes. Once you've gathered your list of user attributes, cluster the attributes. To accomplish this, ask one of the stakeholders to divide his or her user attributes into several clusters. Then ask another stakeholder to place any related attributes in those clusters or, if his or her user attributes don't fit into any of the existing clusters, to create new clusters. Repeat this exercise with every stakeholder until you have clusters that everyone agrees on.
- Create a persona for each of the clusters. Add personal details to create a realistic picture of a user, focusing on specific user needs. Note down tasks that persona is most likely to perform. Think about how the attributes in the clusters influence user
- Prioritize personas. Prioritize the personas on the basis of business needs. The idea is to ensure that the principal persona you use during design or documentation is a clear and correct representation of your primary user population, not an edge case.
- Tell stories, or create scenarios. The stories or scenarios you create for each persona describe how that person would behave or think about a particular task or situation.
- Create persona documentation. When writing personas, include the following information:
- name of the persona
- demographic description
- goals
- needs abilities

## Sharing

Friday, 14 January 2011

#### Work distribution

- take advantage of services that will promote you
- join the groups and chat with people in YOUR field of design

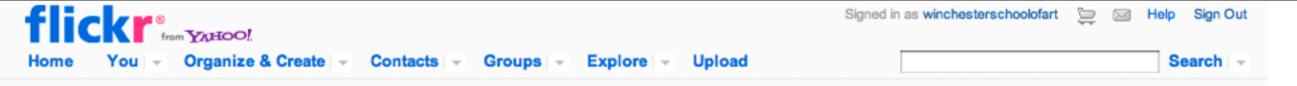

#### **Explore**

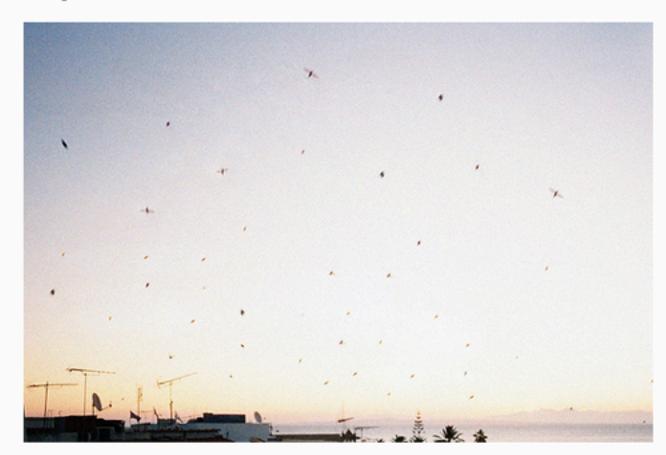

Untitled by sylvain-emmanuel .P

A year ago today

#### Sets

Take a step back in time and see the most interesting content from <u>December 6, 2009</u>.

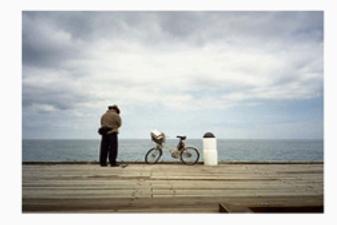

A few of our favorite sets. Stories are told, themes are developed, junk is collected...

Toy Camera

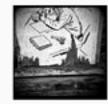

240 photos | From Gayla Gayla, Toy Camera, Gayla is a master.

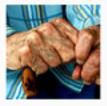

hands 30 photos | From algo

Explore interesting photos on Flickr by choosing a point in time...

#### Select a month

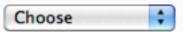

#### More places to explore:

- · Interesting photos from the last 7 days
- Calendar view of this month
- · A map of the world
- Camera Finder
- Most recent uploads
- Video on Flickr
- Galleries
- The App Garden
- · The Flickr Blog

#### Groups

There are <u>loads of groups</u> on Flickr, full to the brim with wonderful things...

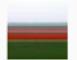

Minimalist Landscapes: take the long view!

9,284 members | 12,725 items

This group is for simple, minimalist landscapes photography

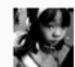

HCSP (Hardcore Street Photography)

39,067 members | 7,324 items

Hardcore Street Photography, A group dedicated to candid situations that flickr

Friday, 14 January 2011

share – gain an audience – link to like minded individuals getty images iStock Photo

### YAY EVERYDAY

POPULAR

RANDOM

SEARCH INFO

LOGIN/JOIN

Getty - Simply Watch,

more you watch, the more

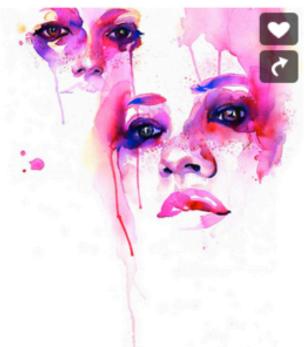

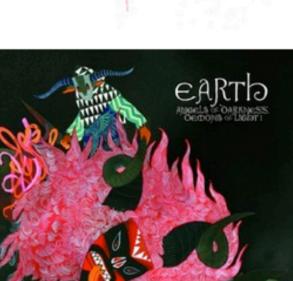

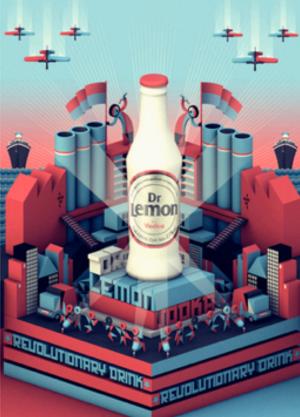

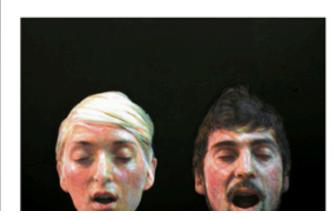

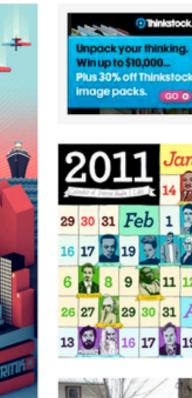

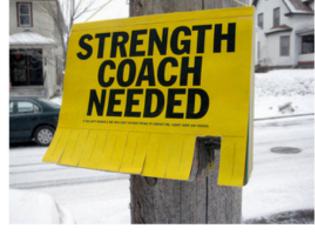

## yay!everyday

Friday, 14 January 2011

you also get inspiration Art builds on Art

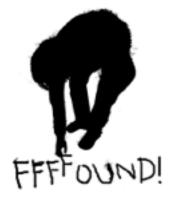

#### FFFFOUND!

image bookmarking

iFOUND! | iPhone application for FFFFOUND comes back to App Store!!!

#### Top

About Sign in Screensaver iPhone Register

Privacy Policy Terms of Service

Change Log Feed

recent active users

zoetiq (6487)

pootee (8803)

kiluka (4698)

goiano (2180) paperhamster (840)

nelsonmouellic (3474)

myfoundpic (382)

iamgavin (3511)

davidmc (1738)

seni (1432) roho (2153)

poultergeist (1564)

jeffhamada (9532)

poly (3174)

nemoflow (19608)

youpy (24390)

wiktorpersson (3874)

grit(173)

emirie (17)

Quoted from: pg-03.jpg (image)
2.bp.blogspot.com/\_4DYsoNpoaRo/ScApuWwqYLI/AAAAAAAAAMo/9aSAO7CC8qs/s1600/pg-03.jpg 17 minutes ago saved by 13 people

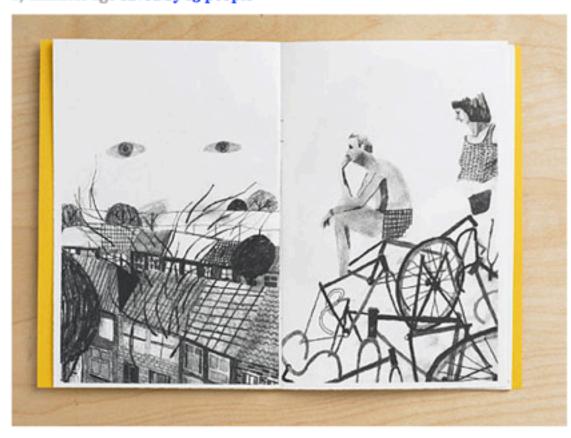

FLAG THIS IMAGE

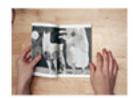

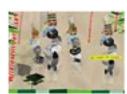

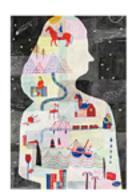

Quoted from: 14.gif 690×500 pixels www.stylodesign.co.uk/wo\_files/images/branding/comparables\_direct/14.gif 2 hours 8 minutes ago saved by 15 people

fffound

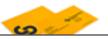

Friday, 14 January 2011

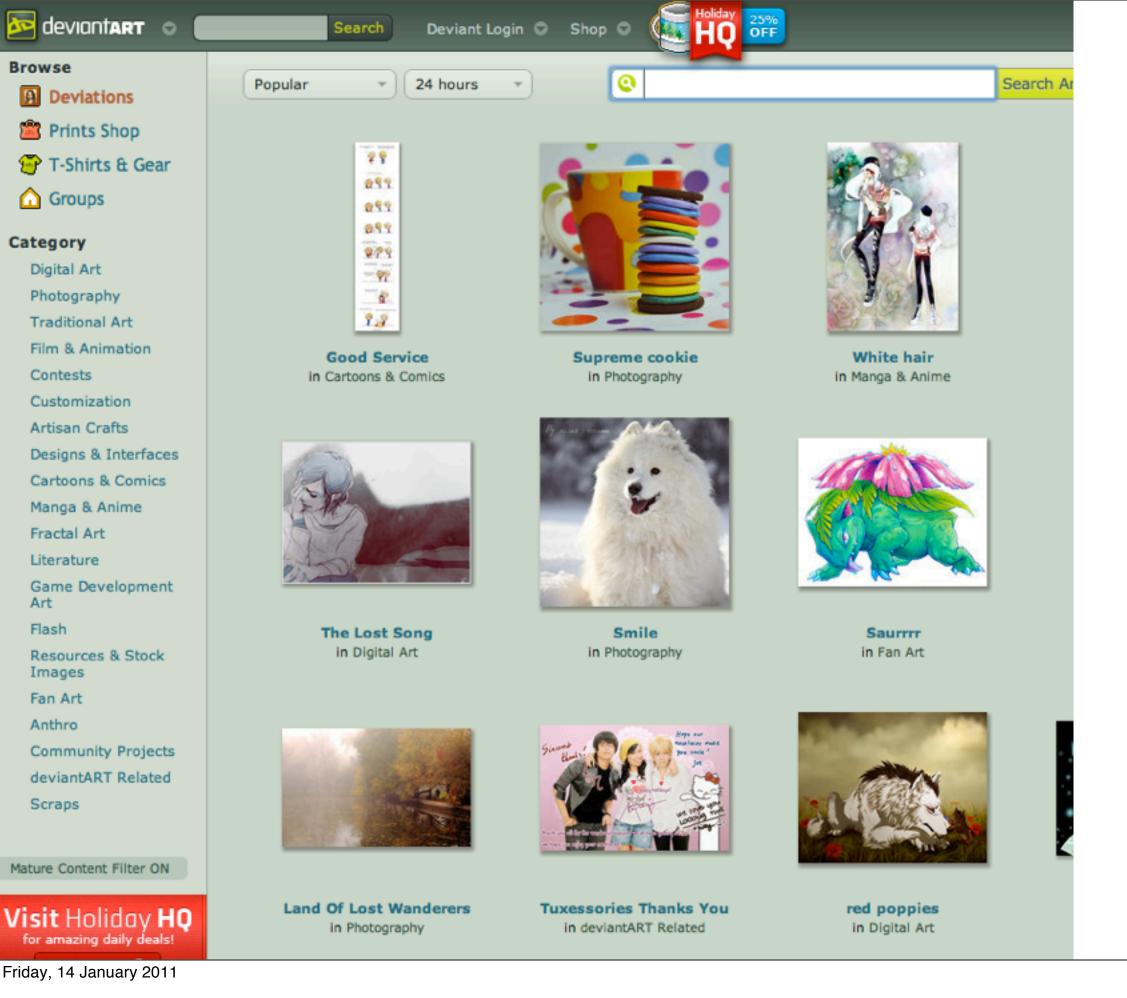

deviantart

Friday, 14 January 2011

Browse

Deviations

Prints Shop

Digital Art

Contests

Photography

Traditional Art

Customization Artisan Crafts

Manga & Anime

Fractal Art Literature

Art Flash

Images Fan Art Anthro

Scraps

Film & Animation

Category

login / register with: 🖁 google / twitter / openid 📑 facebook

#### drwr.it / graphic design & illustration inspiration by the people / build your own collection

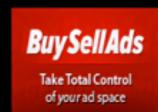

buysellads.com

we help online advertisers and website publishers buy and sell ads better.

ds by bsa

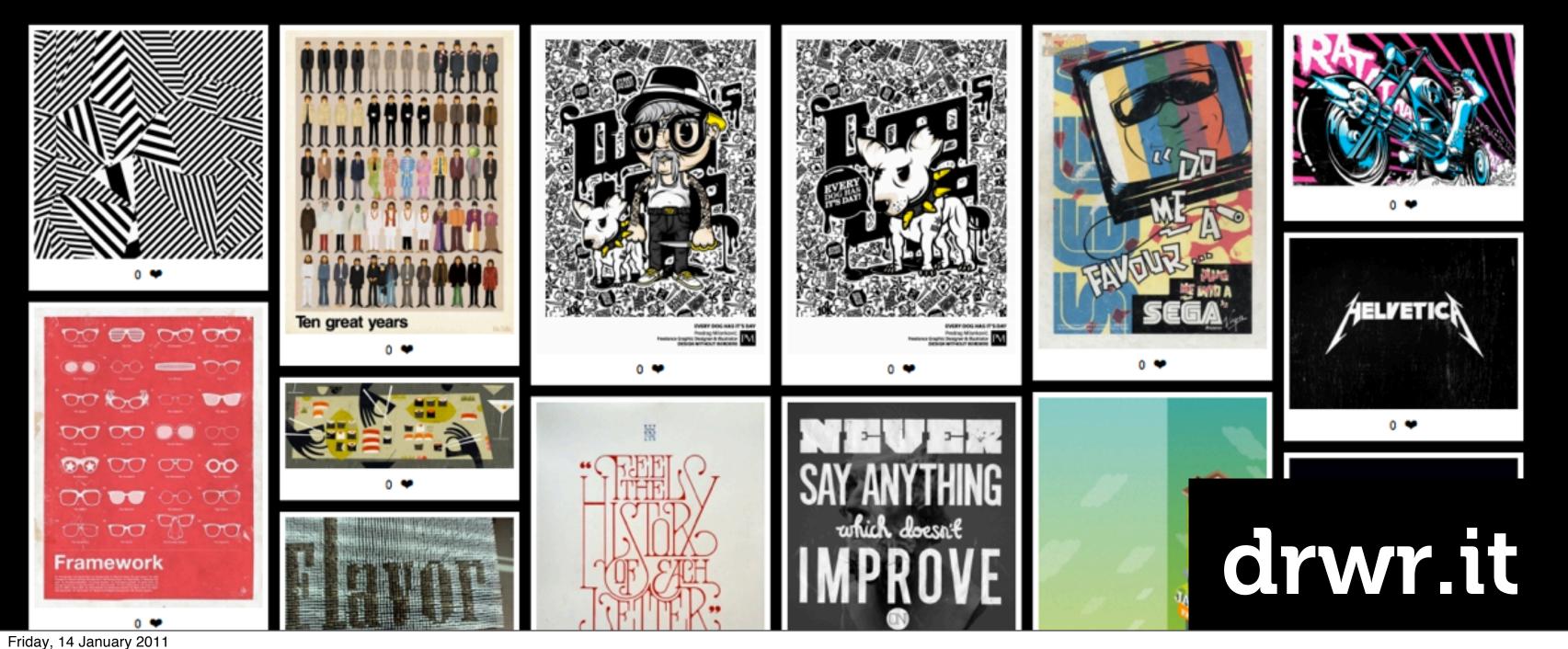

iluay, 14 January 201

More links

http://scrapiteria.blogspot.com/
http://www.hamburgereyes.com/

http://www.gatheredinspring.blogspot.com/

http://www.postsecret.com/

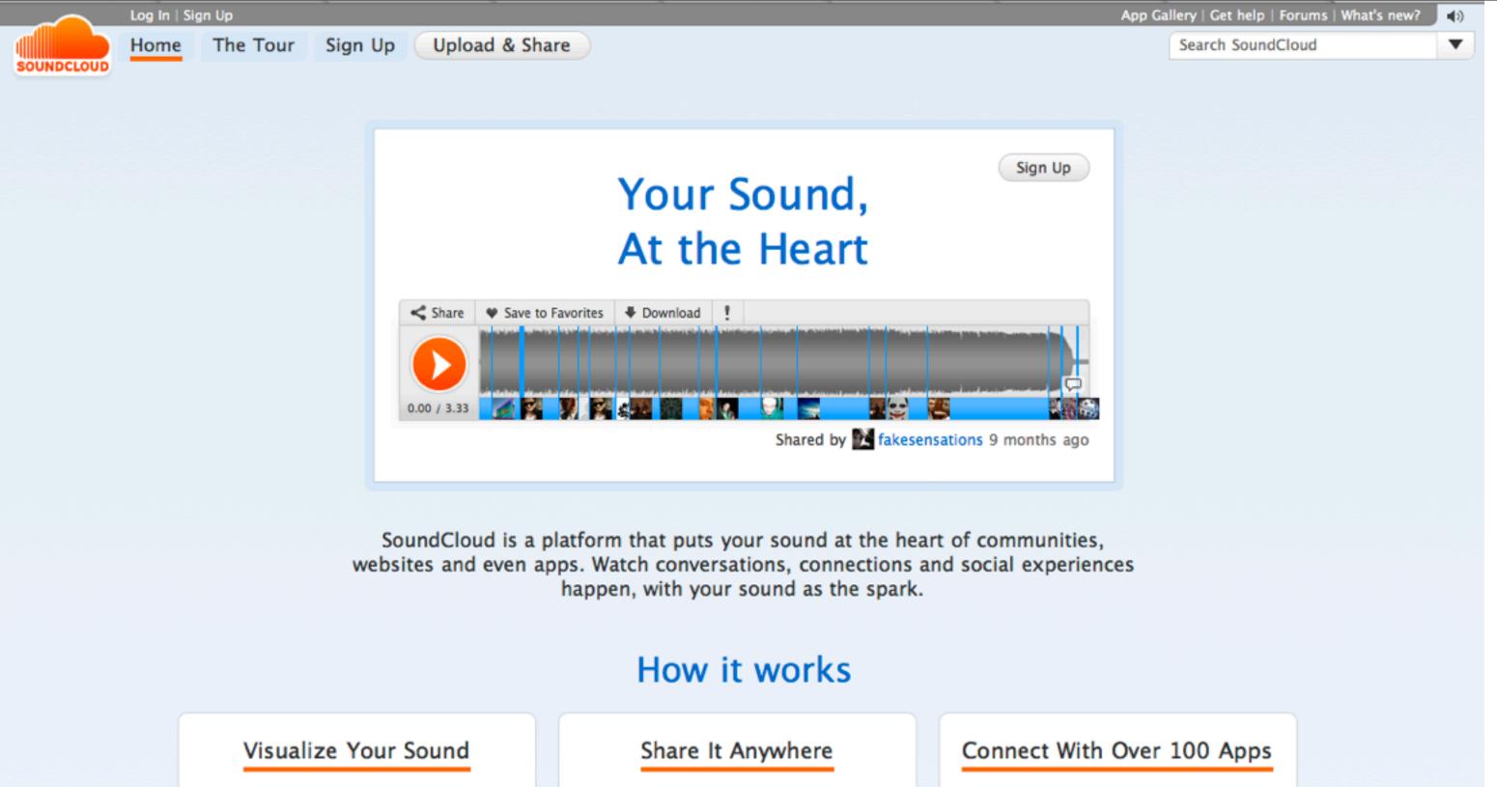

### Soundcloud

Friday, 14 January 2011

web allows for independent distributors – it is also creating the new streams... online tools to enable distribution ...

#### vimeo

#### Categories / Art

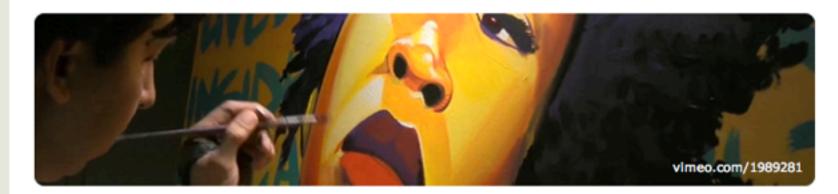

Videos (25,620)

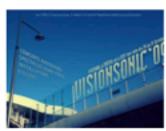

Visionsonic Festival... by PIXELS Transversaux

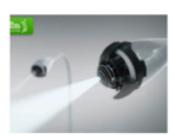

ARTIFICIAL... by Jp Frenay

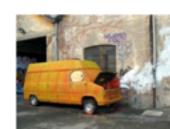

BIG BANG BIG... by blu

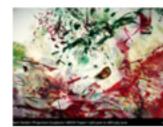

chiral | documentation... by Robert Seidel

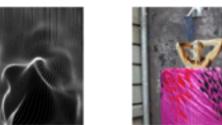

AVATAR - short... by candas sisman

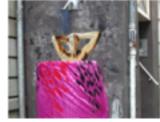

THE NAKED... by ABOVE

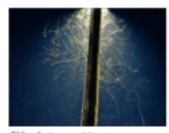

flight patterns by Charlie McCarthy

#### **Channels** (16,231)

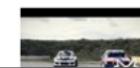

**Between Bears** 

by Eran Hilleli

Nikon D90 footage

This channel is for footage shot on the Nikon D90 DSLR.

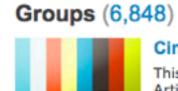

#### Cinephotographers.

This group is specifically for all Artists and Photographers...

Art **Dance Exhibitions Graphic Design** Installation **Painting Photomotion** Sculpture Street Art **Street Theater** 

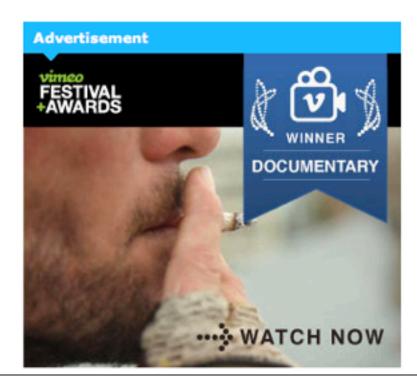

### vimeo

Friday, 14 January 2011

#### vimeo groups, channels

- ubu web
- blip

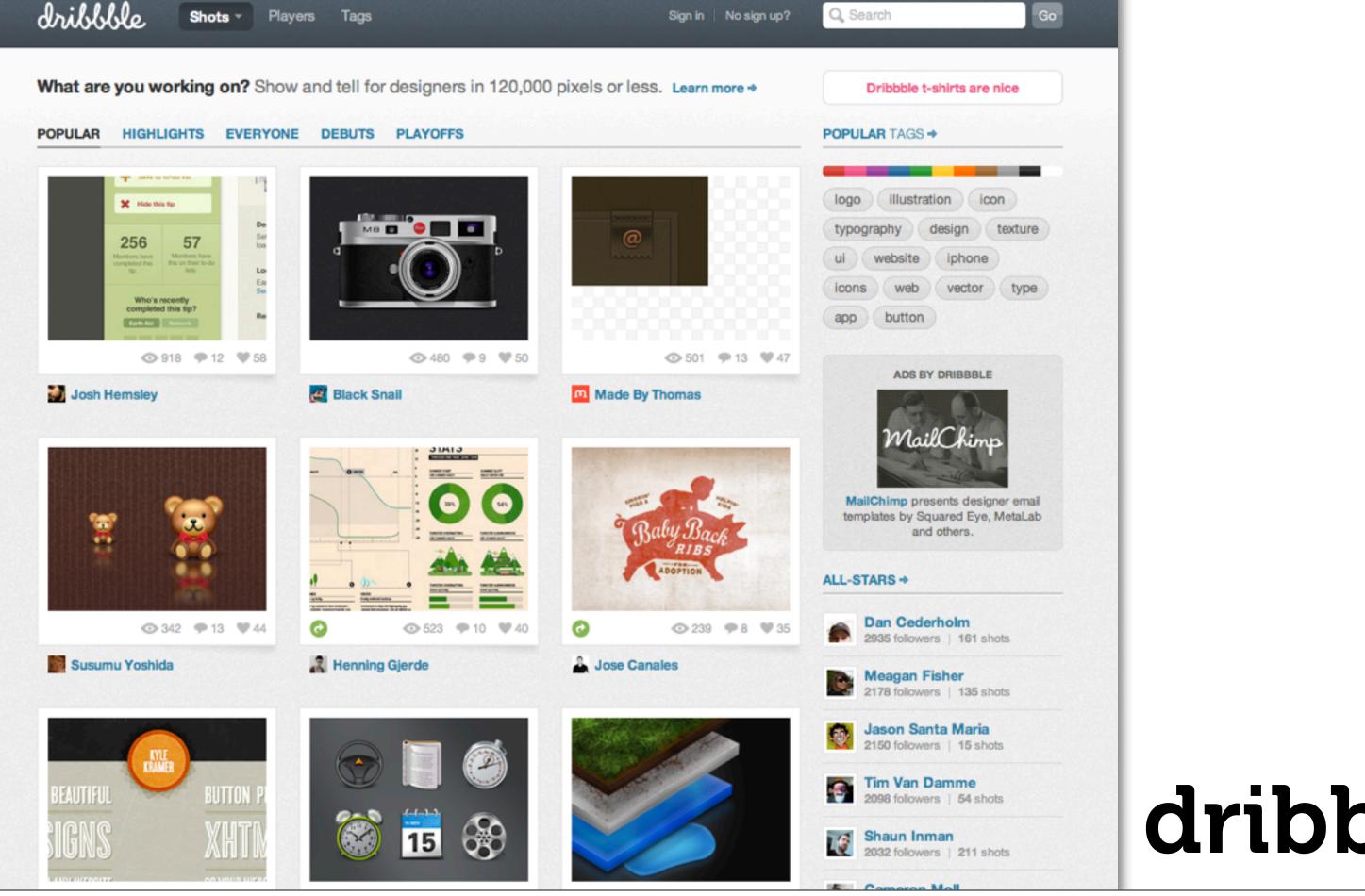

Friday, 14 January 2011

sneak peek – responses etc – web designers http://forrst.com/

http://emberapp.com/explore/images/ ??

#### dribble

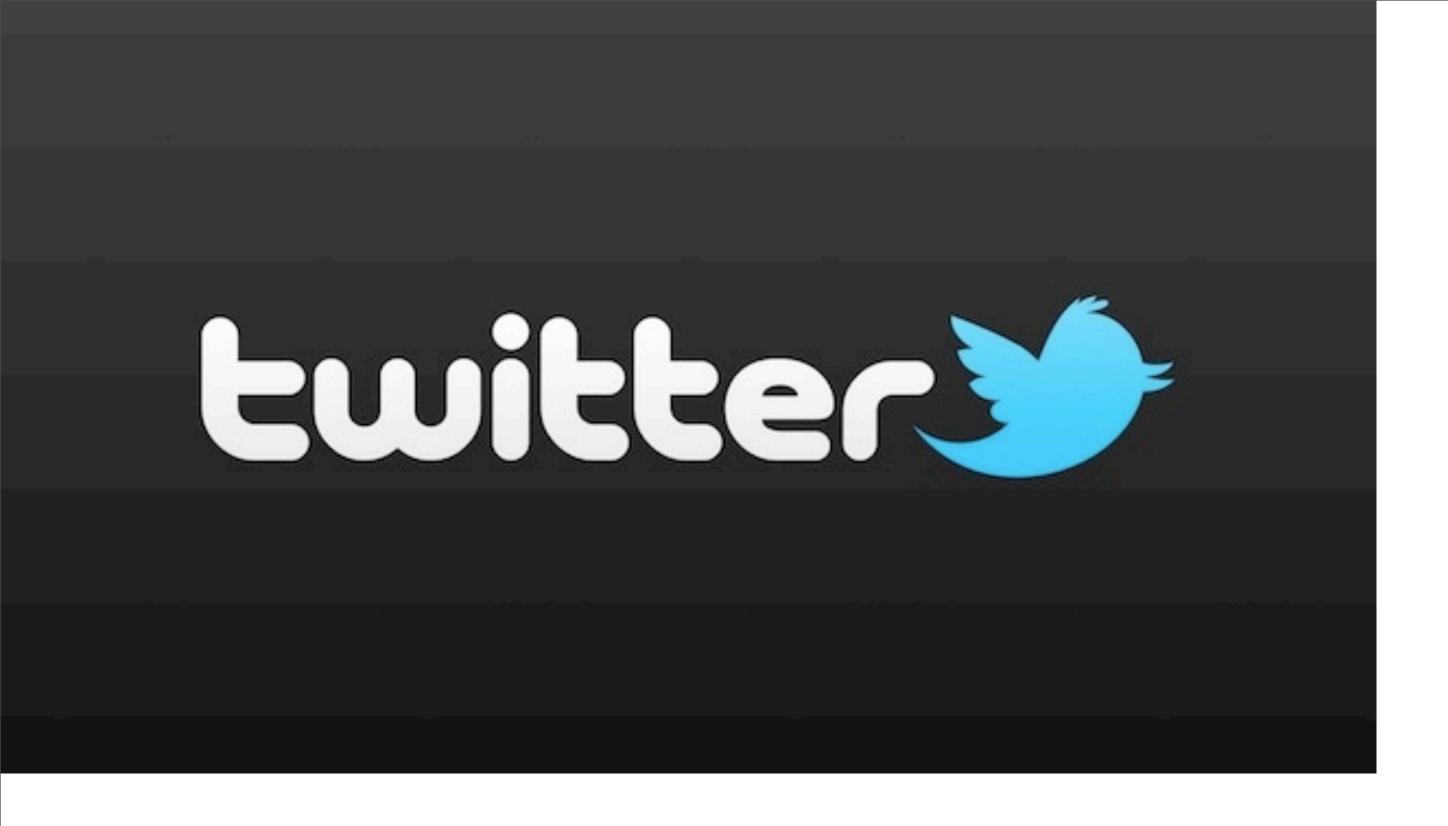

#### twitter

Friday, 14 January 2011

Talk about design (140 characters) Link and follow other designers/artists

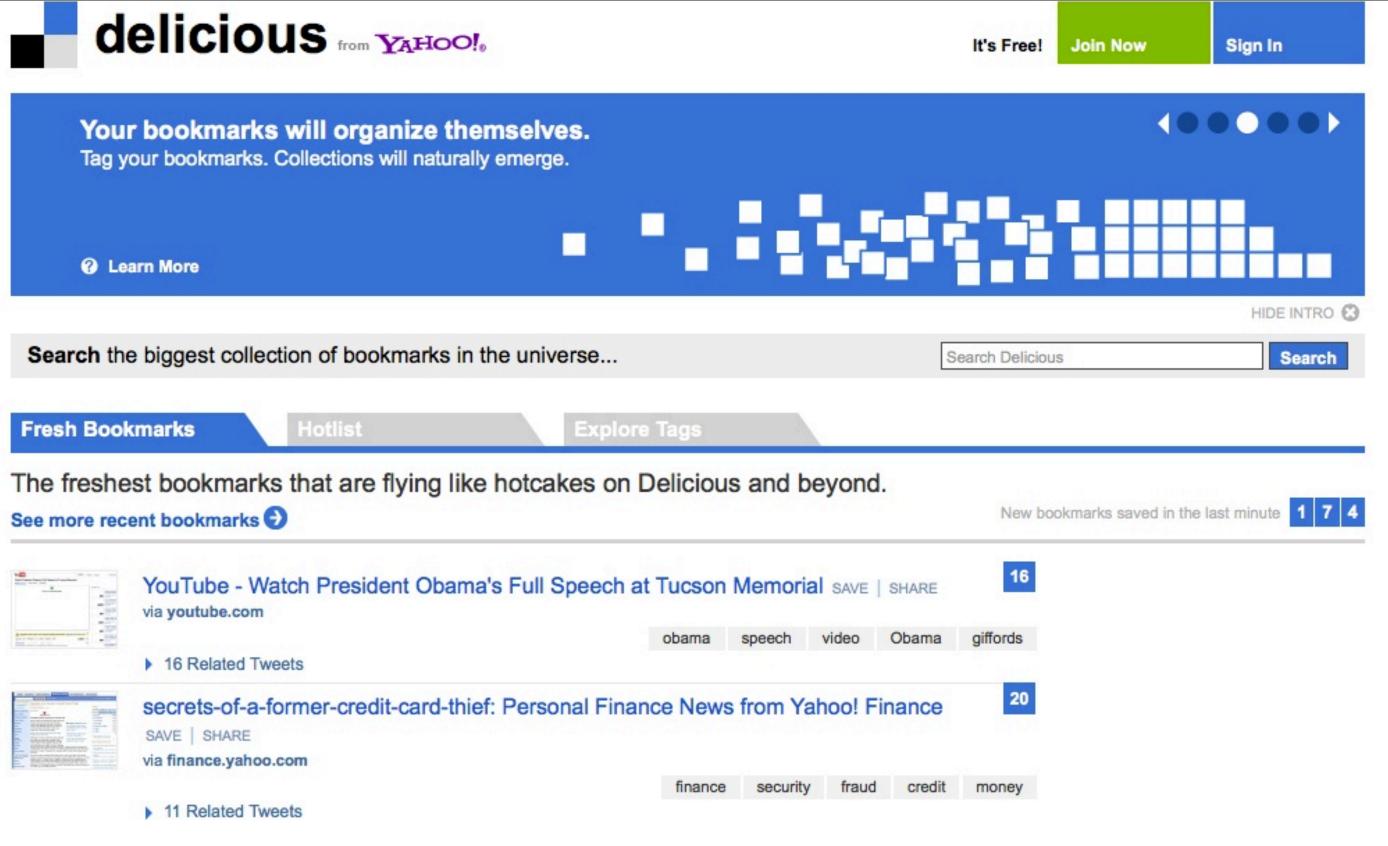

#### delicious

Friday, 14 January 2011

What am I in to? Show off what you are all about

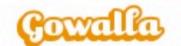

Home

Spots

Trips

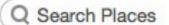

Blog Sign In

## Keep up with your friends, share the places you go, and discover the extraordinary in the world around you.

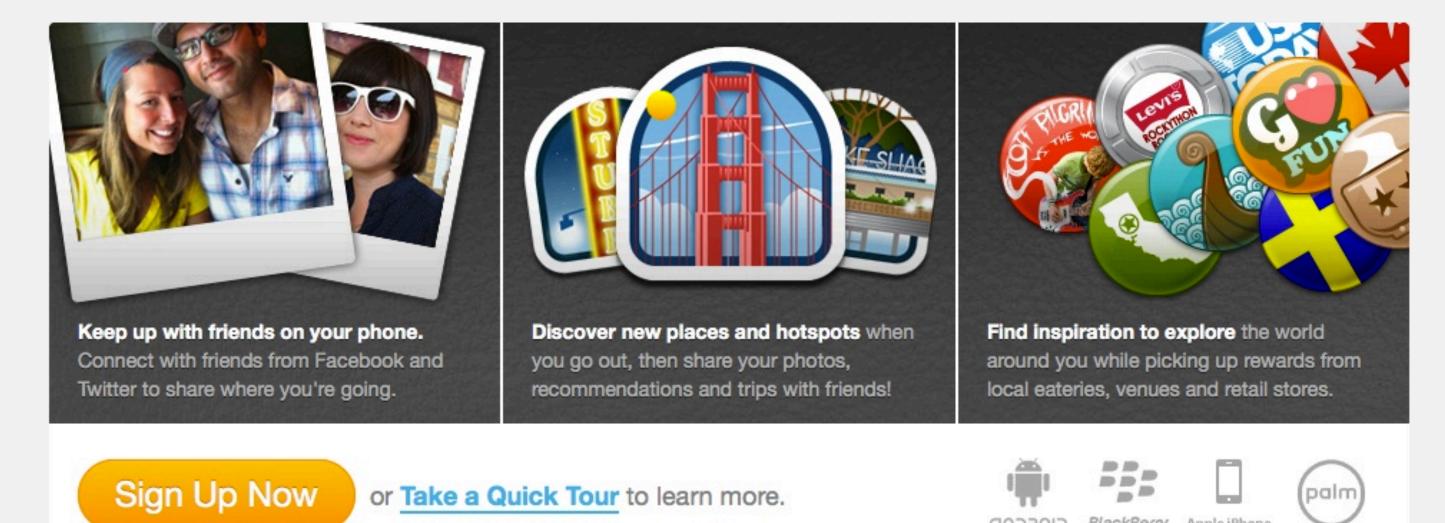

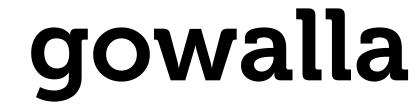

Friday, 14 January 2011

Where you are – will become a bigger thing What design studios/ galleries do you visit – create your Design Identity

foursquare.com

What conferences have you attended - what have you spoken at http://lanyrd.com/

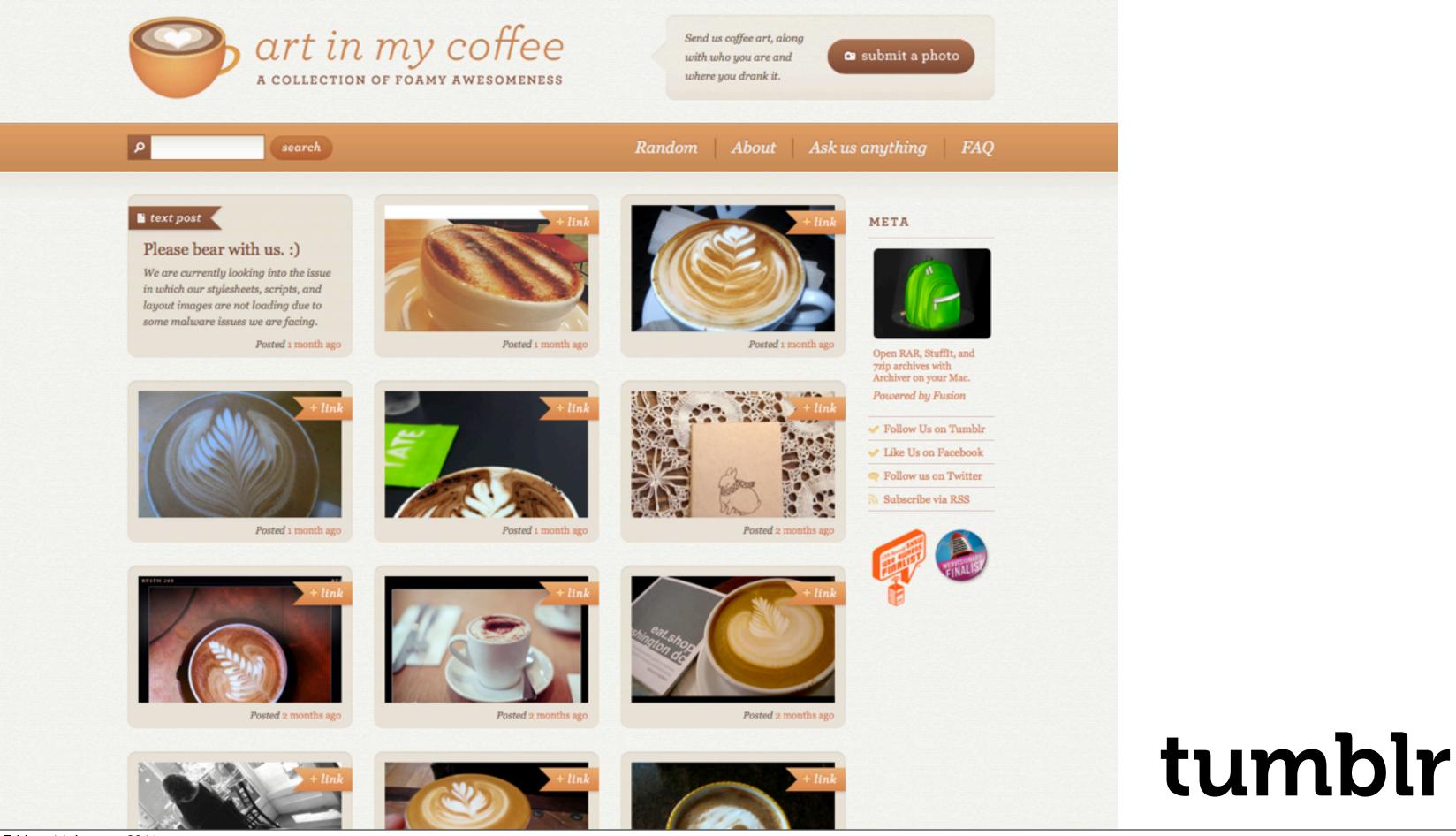

Friday, 14 January 2011

Tumblr allows you to take all these services and present them on one page

http://virb.com/

http://www.behance.net

http://wordpress.com

http://www.squarespace.com

about.me ??

## Tumblr demo

## setup

Friday, 14 January 2011

Create account
How to post direct to tumblr
Customise Feeds from Services
Customise – Themes and custom HTML/CSS
Custom URL options (changes adamprocter.tumblr.com into adamprocter.org)

Do not forget Tumblr cant create static Pages as well as host/blog your feeds

# domain name hosting files

setup

Friday, 14 January 2011

Create you own website ("traditional method")

Domain name = URL / Address Hosting = where you will store your files

# html css javascript

### setup

Friday, 14 January 2011

html = content
css = style
javascript = fancy stuff!

#### cms

setup

Friday, 14 January 2011

content management system

a 'bucket' to house your files and text, you input information using a simple interface which is the converted into html and css and displayed

## indexhibit demo

## setup

Friday, 14 January 2011

indexhibit is a small simple CMS system that numerous designers/artists use

other CMS's include

http://grabaperch.com/

http://www.mojomotor.com

http://www.expressionengine.com - is my favourite CMS